## Scilab

Manjusha S. Joshi

manjusha.joshi@gmail.com

Bhaskaracharya Pratishthana, Research Institute in Mathematics, Pune, India

July 13, 2009

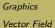

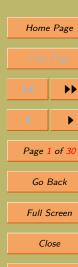

## 1. Graphics

Let us start with simple graphics command

```
--t=-%pi:0.1:%pi;
--size(t)
ans =

1. 63.
--plot(sin(t))
```

t is a vector given. We check size of the vector with size command.

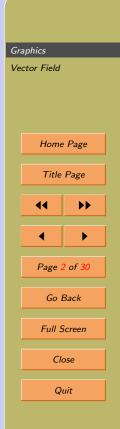

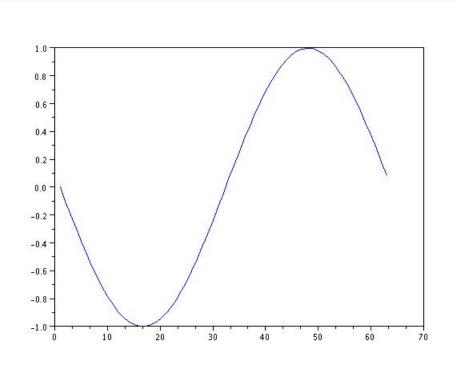

#### Graphics

Vector Field

Home Page

Title Page

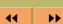

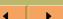

Page 3 of 30

Go Back

Full Screen

Close

### Try some known graphs:

- $\bullet \cos(x)$
- $\bullet x^2$   $\bullet \exp(x)$

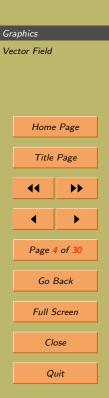

$$y = 3x^2 + x\sin x$$

```
--deff('[y]=f2(x)','y=3*x+x.*sin(x)')
--x=1:.5:100;
--y=f2(x);
--plot(x,y)
```

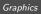

Vector Field

Home Page

Title Page

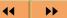

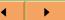

Page 5 of 30

Go Back

Full Screen

Close

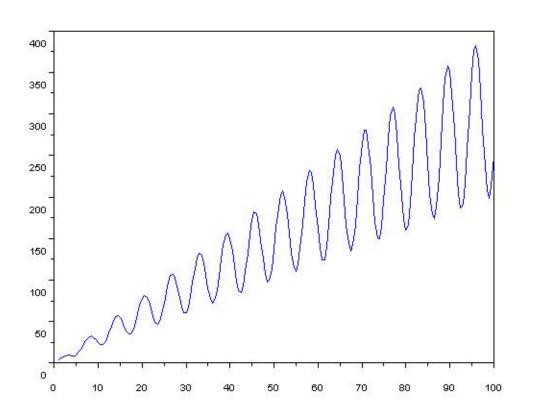

Page

age

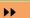

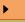

f 30

.

reen

#### Try with **Help**:

- plot2d(x,y)
- fplot2d(x,f)
- subplot : Multiple graphs
- xgrid :
- xtitle :
- xclear : Clears one or more windows
- clf(): Clears the grpahic window
- xbase: Clears graphic window and erase recorded graphics

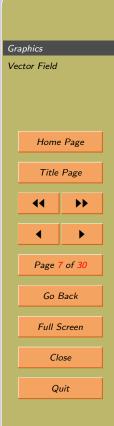

#### Points to note

- Choice of good interval for the graph is imporatant.
- Smoothness of the graph changes with number of points cosdiered in the given interval. Always check size of the vector you are using for plotting.

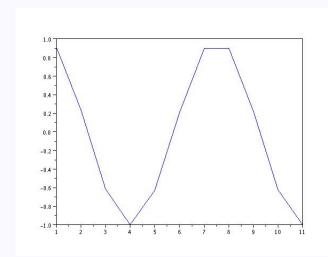

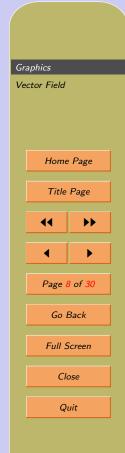

- Also check for zeros of the function and make sure that you want to include it in the interval or exclude it.
- Before drawing check what you have asked to draw.
- You will be happy to see the figure which you already thought.

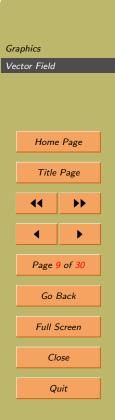

# 2. Plotting functions of two variables

To obtain 3-D figure for the equation  $z = x^4 - y^4$ . Note that command **fplot3d** has arguments as x, y and the function f.

```
--deff('z=f(x,y)','z=x^4-y^4')
```

```
--x=-3:0.2:3; y=x;
```

$$--clf()$$
; fplot3d(x,y,f)

Graphics

Vector Field

Home Page

Title Page

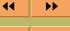

Page 10 of 30

Go Back

Full Screen

Close

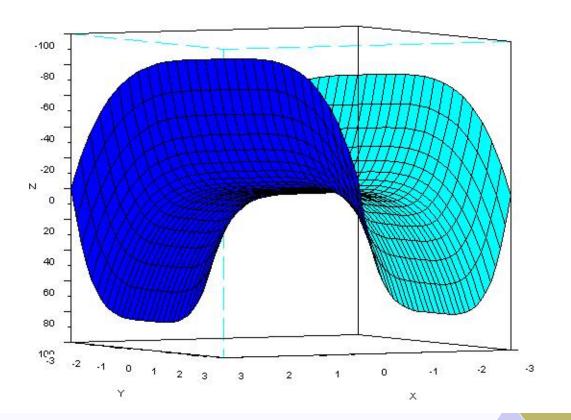

Page

age

**>>** 

•

of 30

reen

```
--deff('z=f(x,y)','z=x^3-y^3')
Warning :redefining function: f

--x=-3:0.2:3 ;y=x ;
--clf() ;fplot3d(x,y,f)
```

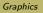

Vector Field

Home Page

Title Page

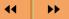

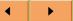

Page 12 of 30

Go Back

Full Screen

Close

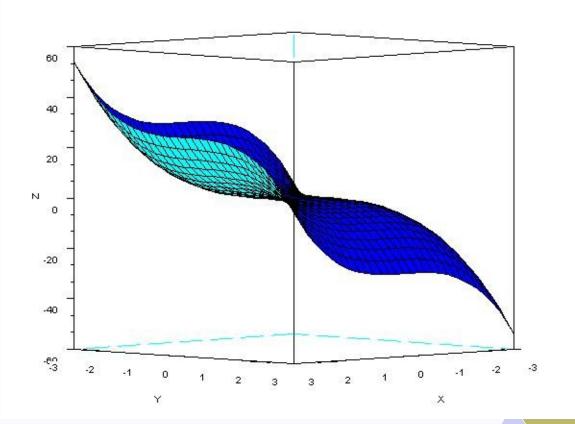

Page

age

**>>** 

of 30

.

reen

.

$$z = \sin(x^2) - y^2$$
 --deff('z=f(x,y)','z=sin(x^2)-y^2') Warning :redefining function: f --x=-3:0.2:3 ;y=x ; --clf() ;fplot3d(x,y,f)

Graphics
Vector Field

Home Page

Title Page

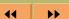

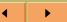

Page 14 of 30

Go Back

Full Screen

Close

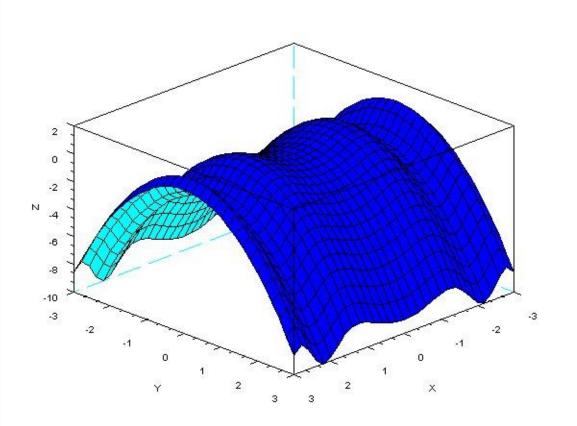

Page

age

**>>** 

**>** 

of 30

ick

reen

## 3. Graph Titles

We can label X-axis, Y-axis and assign title for the graph:

```
--xlabel('X');
--ylabel('Y-axis');
--xtitle('Graph of sin(x)');
--plot(sin(x))
```

Graphics
Vector Field

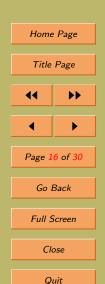

## 4. Multiple Graphs

We want to compare some graphs. With same set of points. In that case, we can have more than one graph at a time.

```
> x=-2:.01:2
```

$$> z=x.^5$$

$$>$$
 w= sin(x)

Observe the ooccurrence of x for each of the function in the plot command.

Graphics
Vector Field

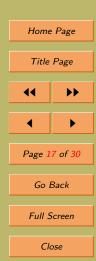

 $<sup>&</sup>gt; y=x.^3$ 

# 5. Identify Graphs

Though, there are different colours for each graph, since there are more than one graph in one graph window. We would like to know which graphs goes to which function.

for that 'legend' command can be used. > legend('x^3','x^5','sin(x)')

Will put colour marks with the function name.

Graphics Vector Field

Home Page

Title Page

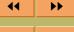

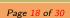

Go Back

Full Screen

Close

### 6. Vector Field

To plot vector field of

$$F(x,y) = x\vec{i} + (x^2 + y^2)\vec{j}$$

Note that coefficient function of  $\vec{i}$  is x. Coefficient function of  $\vec{j}$  is  $x^2 + y^2$ . To define these function use deff the Scilab keyword.

Graphics Vector Field

Home Page

Title Page

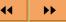

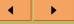

Page 19 of 30

Go Back

Full Screen

Close

```
-- deff('[vx]=fx(x,y)','vx=x')
--- deff('[vy]=fy(x,y)','vy=x^2+y^2')
```

Graphics
Vector Field

Home Page

Title Page

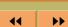

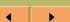

Page 20 of 30

Go Back

Full Screen

Close

```
Define vector x and y.
> x=linspace(-2,11,11);
> y=linspace(-2,11,11);
```

Graphics
Vector Field

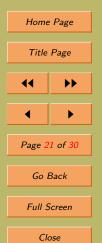

Evaluate fx and fy at values of x and y. For each of x there will be y. So there will be  $11 \times 11$  order pairs of (x, y)Evaluate (fx, fy) for all order pairs of x and y. vx=feval(x,y,fx);

Now function vx calculated at each grid point (x, y) same with function vy.

vy=feval(x,y,fy);

Graphics Vector Field Home Page Title Page **>>** Page 22 of 30 Go Back Full Screen Close Quit

With the command champ actual plotting of vector field > champ (x,y,vx,vy)

Plots grid points and then plots points calculated at those grid points for function vx and vy.

champ joins it as a vector. Initial point of a vector is grid point and direction can be shown with the calculated point.

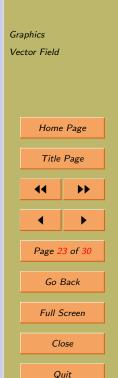

#### 6.1. Full code

```
--deff('[vx]=fx(x,y)','vx=x')
--deff('[vx]=fy(x,y)','vy=x^2+y^2')
--vx=feval(x,y,fx);
--vy=feval(x,y,fy);
--champ(x,y,vx,vy)
```

Graphics
Vector Field

Home Page

Title Page

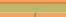

44

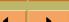

**>>** 

Page 24 of 30

Go Back

Full Screen

Close

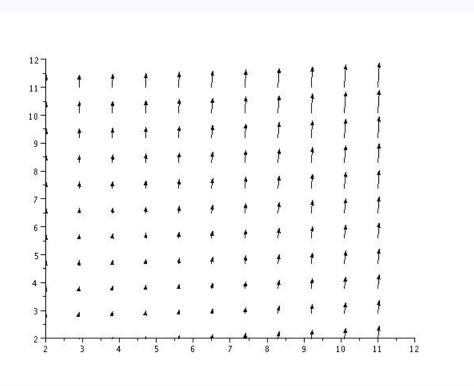

Graphics
Vector Field

Home Page

Title Page

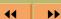

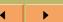

Page 25 of 30

Go Back

Full Screen

Close

Try:

1.  $F(x,y) = y^2 \vec{i} + (x/10) \vec{j}$  in the rectangle 0 < x < 2, 1 < y < 2.

2.  $F = \sin(xy)\vec{i} + (x - y)\vec{j}$  with 0 < x < 2.5, 1 < y < 2.5.

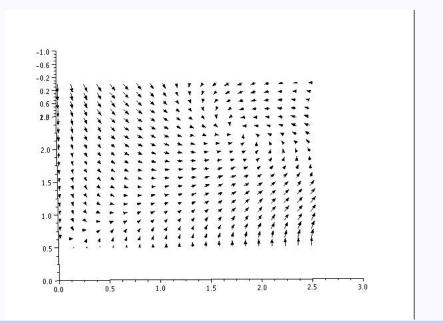

Graphics Vector Field

Home Page

Title Page

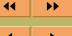

Page 26 of 30

Go Back

Full Screen

Close

3. 
$$F(x,y) = xy\vec{i} + \cos(xy)\vec{j}$$
.

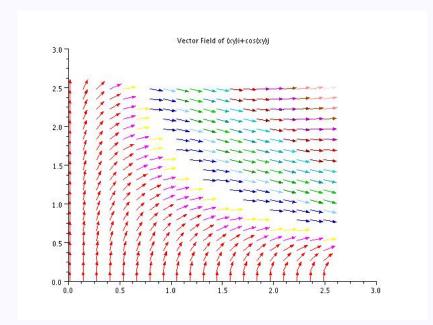

Graphics
Vector Field

Home Page

Title Page

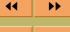

Page 27 of 30

Go Back

Full Screen

Close

# 7. Use scilab figures in LATEX

From graphics window of scilab, choose option form file menu 'export'.

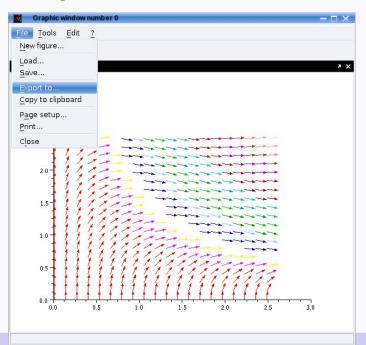

Graphics
Vector Field

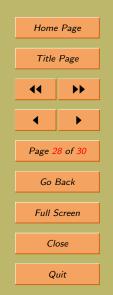

In LATEX use command \includegraphics{filename.jpg}

Make sure the path of the figure file given correctly. Use pdflatex to convert TEX file to pdf.

Make sure that you have include graphics package in the preamble(before \begin{document}) of your TEX file.

\usepackage{graphicx}

Graphics Vector Field Home Page Title Page 44 **>>** Page 29 of 30 Go Back Full Screen Close

Thanks!

Graphics
Vector Field

Home Page

Title Page

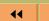

( )

Page 30 of 30

Go Back

Full Screen

Close